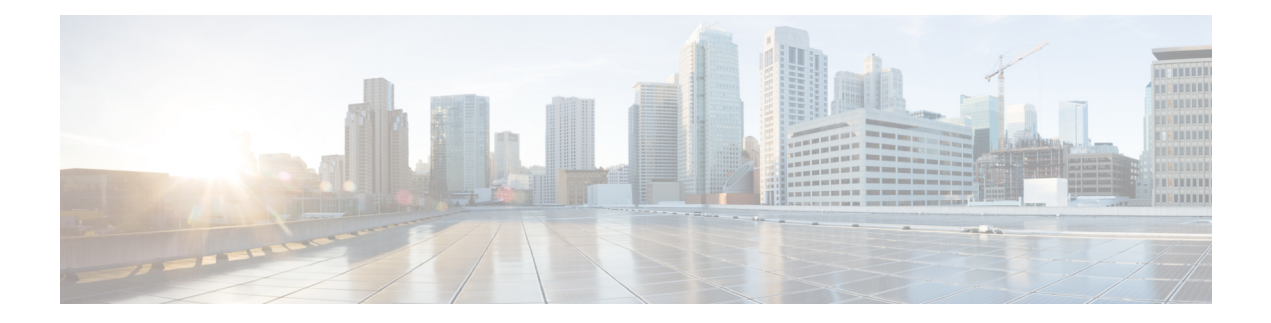

# **Working with Files**

This chapter contains the following sections:

- [Information](#page-0-0) About Files, on page 1
- [Navigating](#page-0-1) the File System, on page 1
- [Copying](#page-3-0) and Backing Up Files, on page 4
- Creating a [Directory,](#page-5-0) on page 6
- [Removing](#page-6-0) an Existing Directory, on page 7
- [Moving](#page-6-1) Files, on page 7
- Deleting Files or [Directories,](#page-7-0) on page 8
- [Compressing](#page-8-0) Files, on page 9
- [Uncompressing](#page-9-0) Files, on page 10
- Directing [Command](#page-10-0) Output to a File, on page 11
- Verifying a [Configuration](#page-11-0) File before Loading, on page 12
- [Displaying](#page-12-0) Files, on page 13
- Feature History for File [Management,](#page-14-0) on page 15

# <span id="page-0-0"></span>**Information About Files**

The Cisco Nexus 1000V file system provides a single interface to all the file systems that the Cisco Nexus 1000V switch uses, including:

- Flash memory file systems
- Network file systems (TFTP and FTP)
- Any other endpoint for reading or writing data (such as the running configuration)

# <span id="page-0-1"></span>**Navigating the File System**

# **Specifying File Systems**

The syntax for specifying a file system is <*file system name*>:[//*server*/]. The following table describes file system syntax.

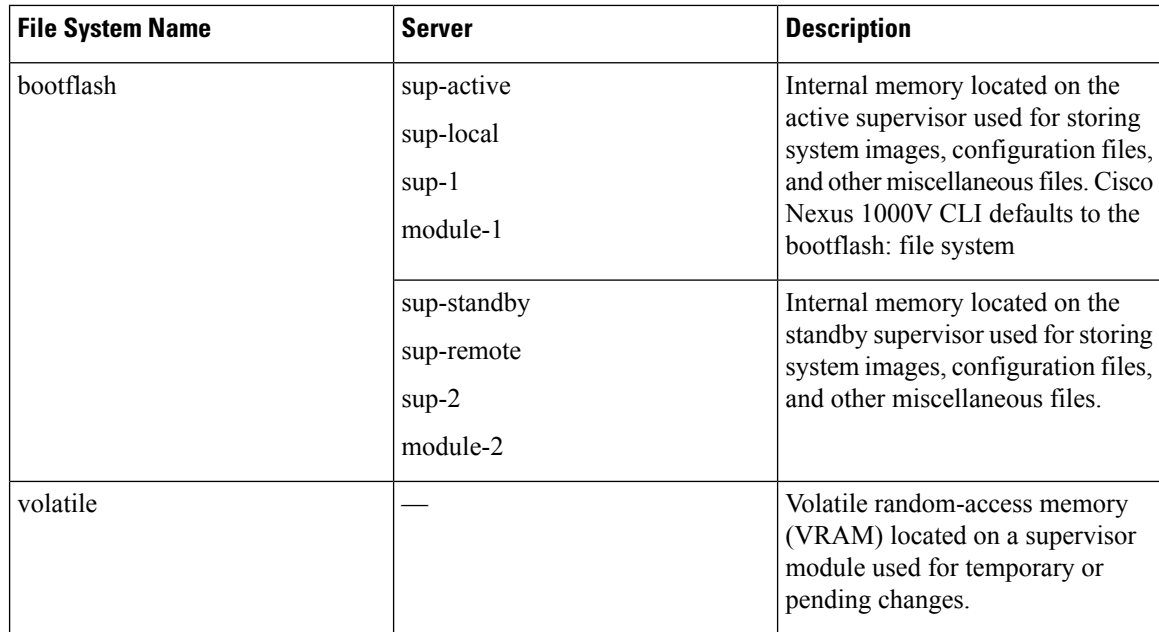

# **Identifying the Directory You are Working From**

You can display the directory name of your current CLI location.

## **Before you begin**

Log in to the CLI in any command mode.

#### **Procedure**

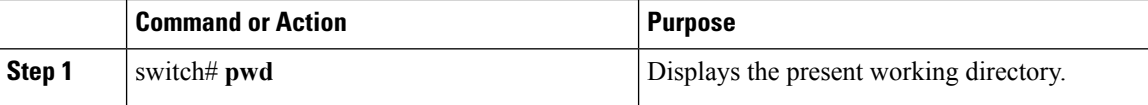

### **Example**

switch# **pwd** bootflash:

# **Listing the Files in a File System**

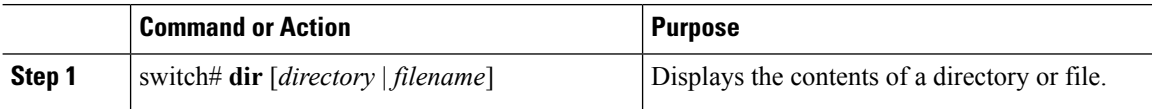

switch# **dir log:** 31 Feb 27 02:12:34 2013 dmesg 74 Feb 27 02:12:34 2013 ee.log 0 Feb 27 02:12:38 2013 libfipf.2289 13458 Feb 27 03:14:40 2013 messages<br>0 Feb 27 02:12:36 2013 startunder Feb 27 02:12:36 2013 startupdebug Usage for log://sup-local 79081472 bytes used 235491328 bytes free 314572800 bytes total switch#

# **Identifying Available File Systems for Copying Files**

# **Before you begin**

Log in to the CLI in EXEC mode.

### **Procedure**

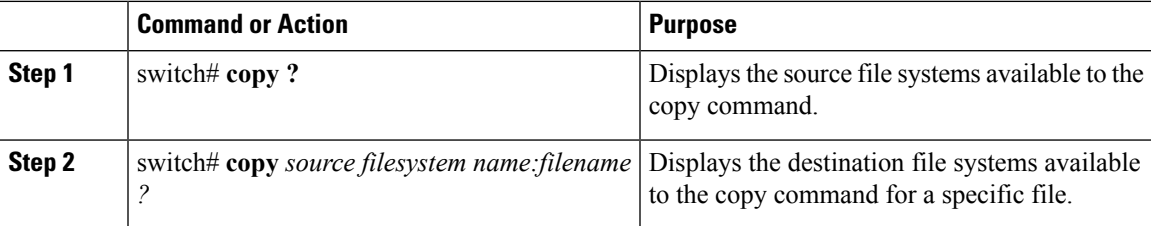

#### **Example**

switch# **copy ?**

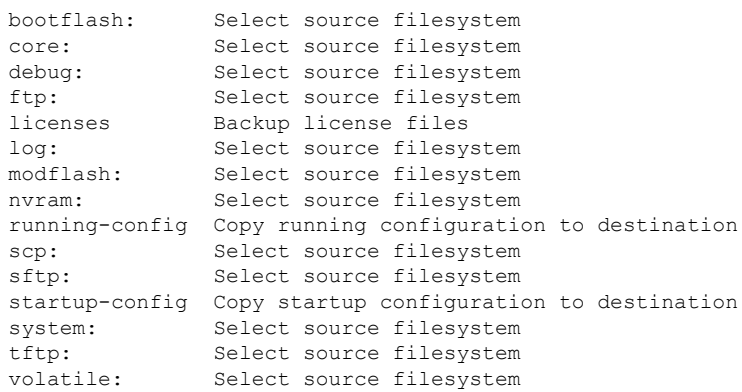

# **Using Tab Completion**

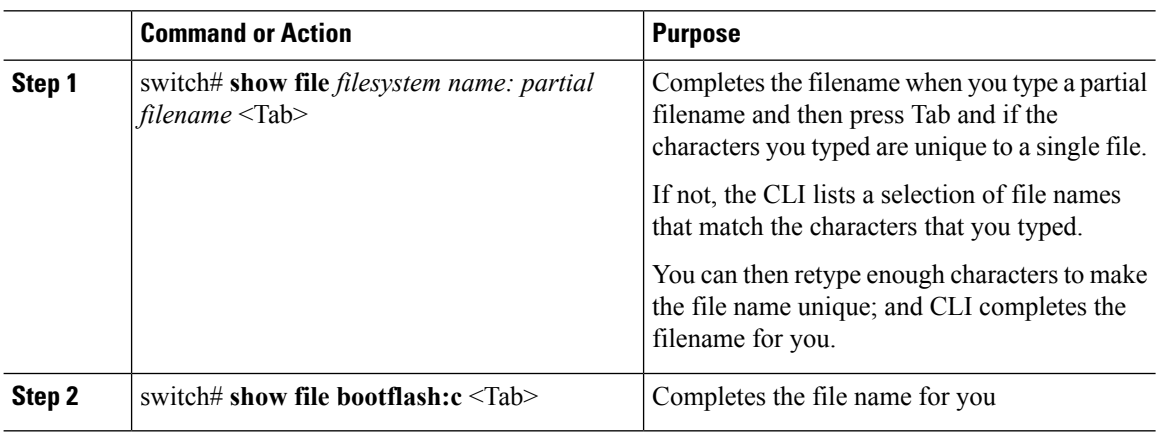

You can have the CLI complete a partial file name in a command.

# **Procedure**

#### **Example**

```
switch# show file bootflash:n1000v
bootflash:n1000vh-dk9-kickstart.5.2.1.SM1.5.1.bin
bootflash:n1000vh-dk9.5.2.1.SM1.5.1.bin
```
# <span id="page-3-0"></span>**Copying and Backing Up Files**

You can copy a file, such as a configuration file, to save it or reuse it at another location. If your internal file systems are corrupted, you could potentially lose your configuration. Save and back up your configuration files periodically. Also, before installing or migrating to a new software configuration, back up the existing configuration files.

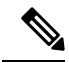

Use the **dir** command to ensure that enough space is available in the destination file system. If enough space is not available, use the **delete** command to remove unneeded files. **Note**

#### **Before you begin**

- Log in to the CLI through a Telnet, or SSH connection.
- Verify your device has a route to the destination if you are copying to a remote location. Your device and the remote destination must be in the same subnetwork if you do not have a router or default gateway to route traffic between subnets.
- Verify our device has connectivity to the destination. Use the **ping** command to be sure.
- Verify the source configuration file is in the correct directory on the remote server.

I

• Verify the permissions on the source file are set correctly. Permissions on the file should be set to world-read.

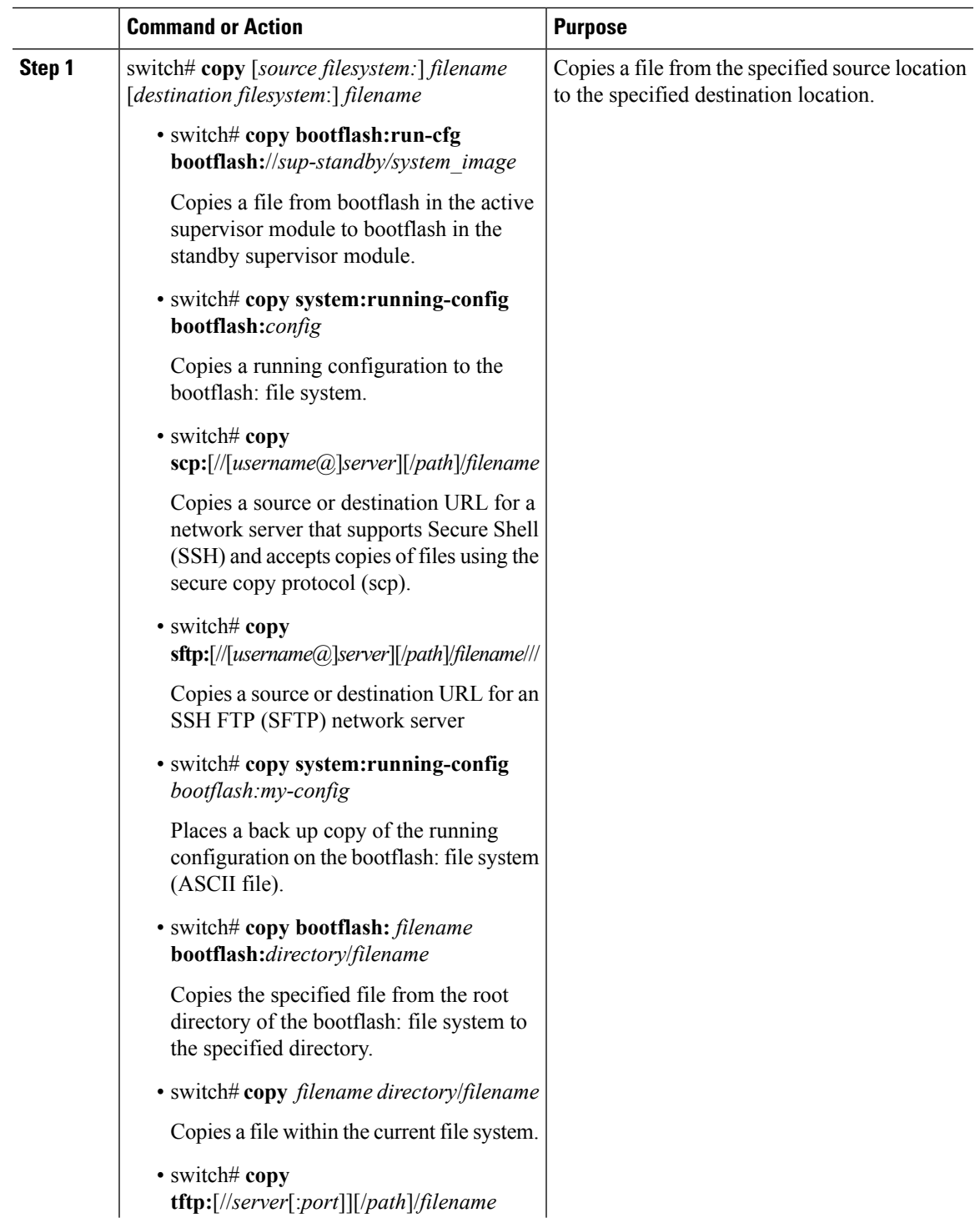

I

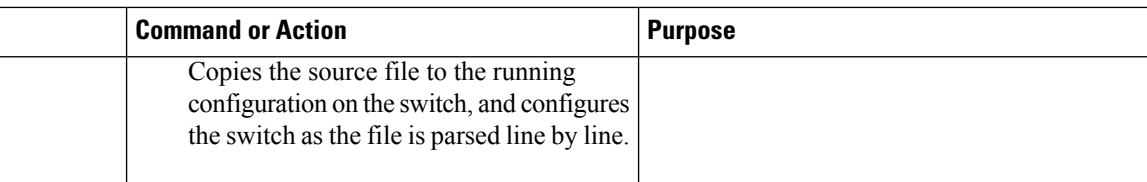

# **Example**

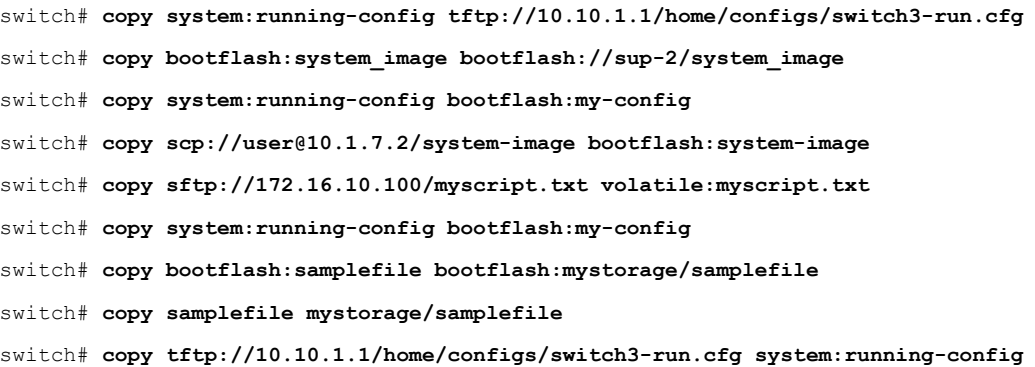

# <span id="page-5-0"></span>**Creating a Directory**

# **Procedure**

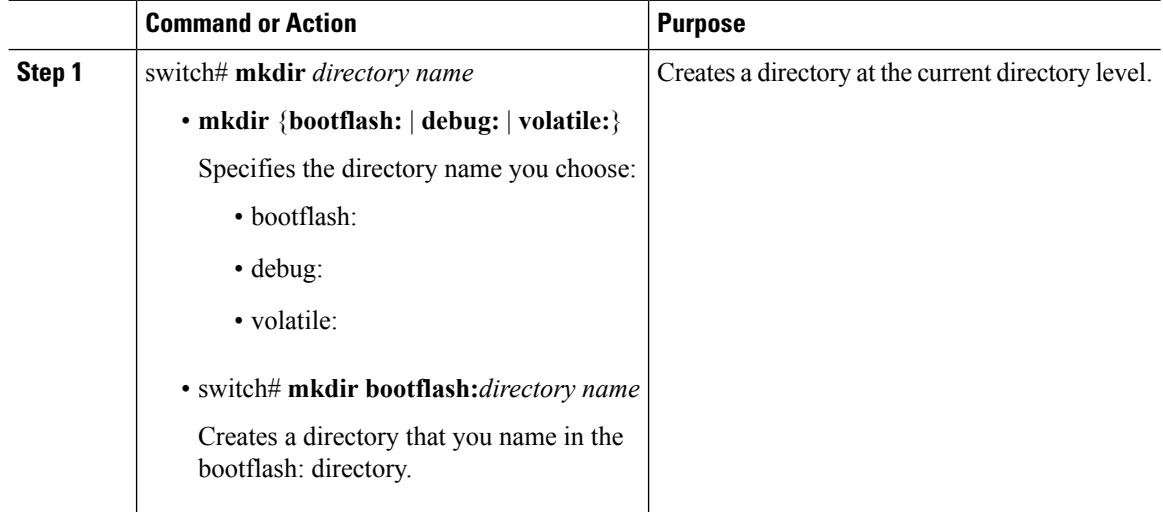

### **Example**

switch# **mkdir test** switch# **mkdir bootflash:test**

# <span id="page-6-0"></span>**Removing an Existing Directory**

This command is valid only on Flash file systems.

### **Before you begin**

Before beginning this procedure, be sure of the following:

- You are logged in to the CLI.
- The directory you want to remove is empty.

### **Procedure**

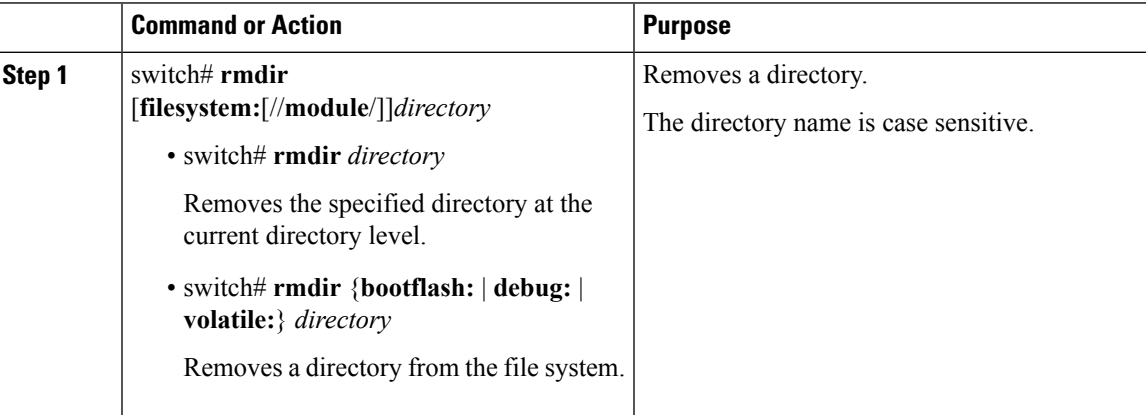

### **Example**

switch# **rmdir test** switch# **rmdir bootflash:test**

# <span id="page-6-1"></span>**Moving Files**

# $\sqrt{N}$

If a file with the same name already exists in the destination directory, that file is overwritten by the moved file. **Caution**

The move will not complete if there is not enough space in the destination directory.

# **Before you begin**

Log in to the CLI.

### **Procedure**

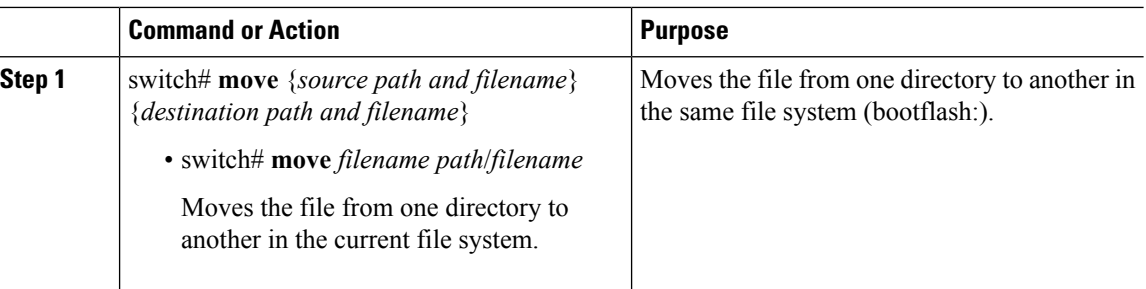

#### **Example**

```
switch# move bootflash:samplefile bootflash:mystorage/samplefile
switch# move samplefile mystorage/samplefile
```
# <span id="page-7-0"></span>**Deleting Files or Directories**

You can delete files or directories on a Flash Memory device.

 $\bigwedge$ 

**Caution**

When deleting, if you specify a directory name instead of a file name, the entire directory and its contents are deleted.

#### **Before you begin**

You must understand the following information:

- When you delete a file, the software erases the file.
- If you attempt to delete the configuration file or image specified by the CONFIG\_FILE or BOOTLDR environment variable, the system prompts you to confirm the deletion.
- If you attempt to delete the last valid system image specified in the BOOT environment variable, the system prompts you to confirm the deletion.

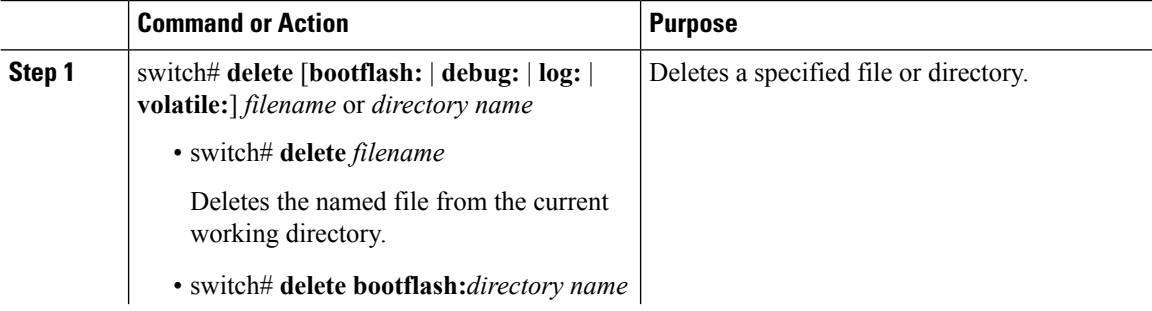

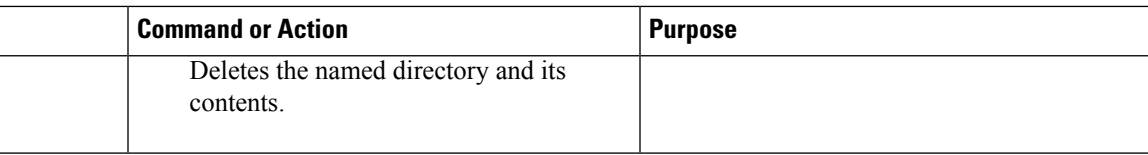

switch# **delete bootflash:dns\_config.cfg** switch# **delete dns\_config.cfg**

# <span id="page-8-0"></span>**Compressing Files**

# **Before you begin**

Log in to the CLI.

### **Procedure**

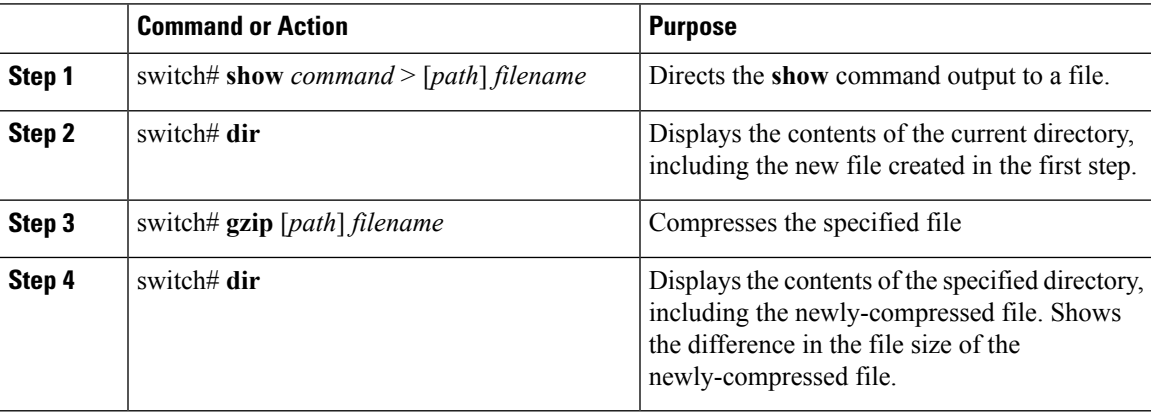

# **Example**

 $\overline{\phantom{a}}$ 

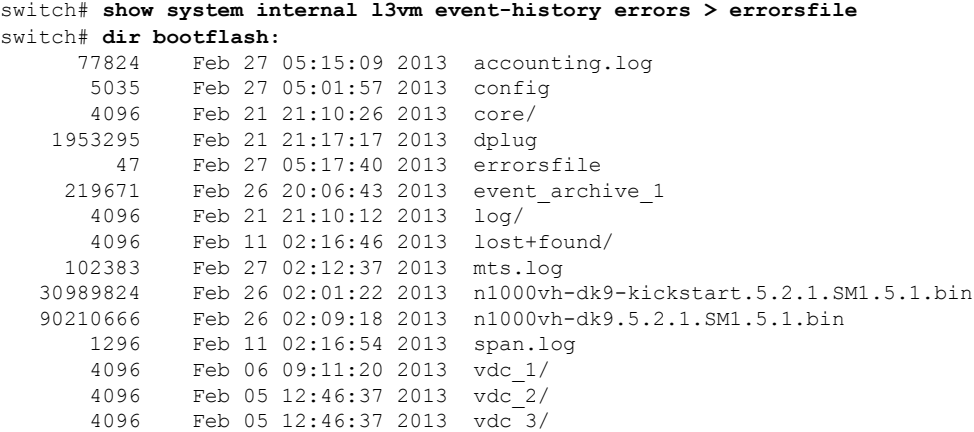

```
4096 Feb 05 12:46:37 2013 vdc_4/
Usage for bootflash://sup-local
 749498368 bytes used
 2448441344 bytes free
 3197939712 bytes total
switch# gzip bootflash:errorsfile
switch# dir
     77824 Feb 27 05:17:44 2013 accounting.log
             5035 Feb 27 05:01:57 2013 config
      4096 Feb 21 21:10:26 2013 core/
    1953295 Feb 21 21:17:17 2013 dplug
        76 Feb 27 05:17:40 2013 errorsfile.gz
    219671 Feb 26 20:06:43 2013 event_archive_1
      4096 Feb 21 21:10:12 2013 log/
      4096 Feb 11 02:16:46 2013 lost+found/
    102383 Feb 27 02:12:37 2013 mts.log
  30989824 Feb 26 02:01:22 2013 n1000vh-dk9-kickstart.5.2.1.SM1.5.1.bin
             Feb 26 02:09:18 2013 n1000vh-dk9.5.2.1.SM1.5.1.bin
      1296 Feb 11 02:16:54 2013 span.log
      4096 Feb 06 09:11:20 2013 vdc_1/
      4096 Feb 05 12:46:37 2013 vdc_2/
      4096 Feb 05 12:46:37 2013 vdc_3/
      4096 Feb 05 12:46:37 2013 vdc_4/
Usage for bootflash://
 749498368 bytes used
2448441344 bytes free
3197939712 bytes total
switch#
```
# <span id="page-9-0"></span>**Uncompressing Files**

You can uncompress (unzip) a specified file that is compressed using LZ77 coding.

#### **Before you begin**

Log in to the CLI.

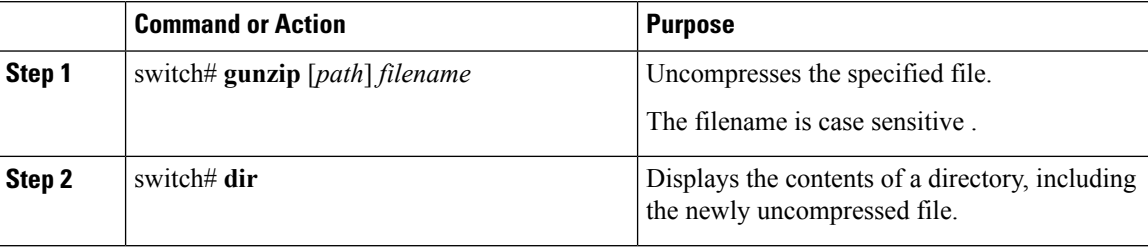

```
switch# gunzip bootflash:errorsfile.gz
switch# dir
      77824 Feb 27 05:22:59 2013 accounting.log
       5035 Feb 27 05:01:57 2013 config
       4096 Feb 21 21:10:26 2013 core/
    1953295 Feb 21 21:17:17 2013 dplug
        47 Feb 27 05:17:40 2013 errorsfile
     219671 Feb 26 20:06:43 2013 event_archive_1
       4096 Feb 21 21:10:12 2013 log/
    4096 Feb 11 02:16:46 2013 lost+found/<br>102383 Feb 27 02:12:37 2013 mts.log
             Feb 27 02:12:37 2013 mts.log
   30989824 Feb 26 02:01:22 2013 n1000vh-dk9-kickstart.5.2.1.SM1.5.0.253.bin
              Feb 26 02:09:18 2013 n1000vh-dk9.5.2.1.SM1.5.0.253.bin
       1296 Feb 11 02:16:54 2013 span.log
       4096 Feb 06 09:11:20 2013 vdc_1/
       4096 Feb 05 12:46:37 2013 vdc_2/
       4096 Feb 05 12:46:37 2013 vdc_3/
             Feb 05 12:46:37 2013 \text{vdc}^{-4}/
Usage for bootflash://
 749498368 bytes used
 2448441344 bytes free
3197939712 bytes total
switch#
```
# <span id="page-10-0"></span>**Directing Command Output to a File**

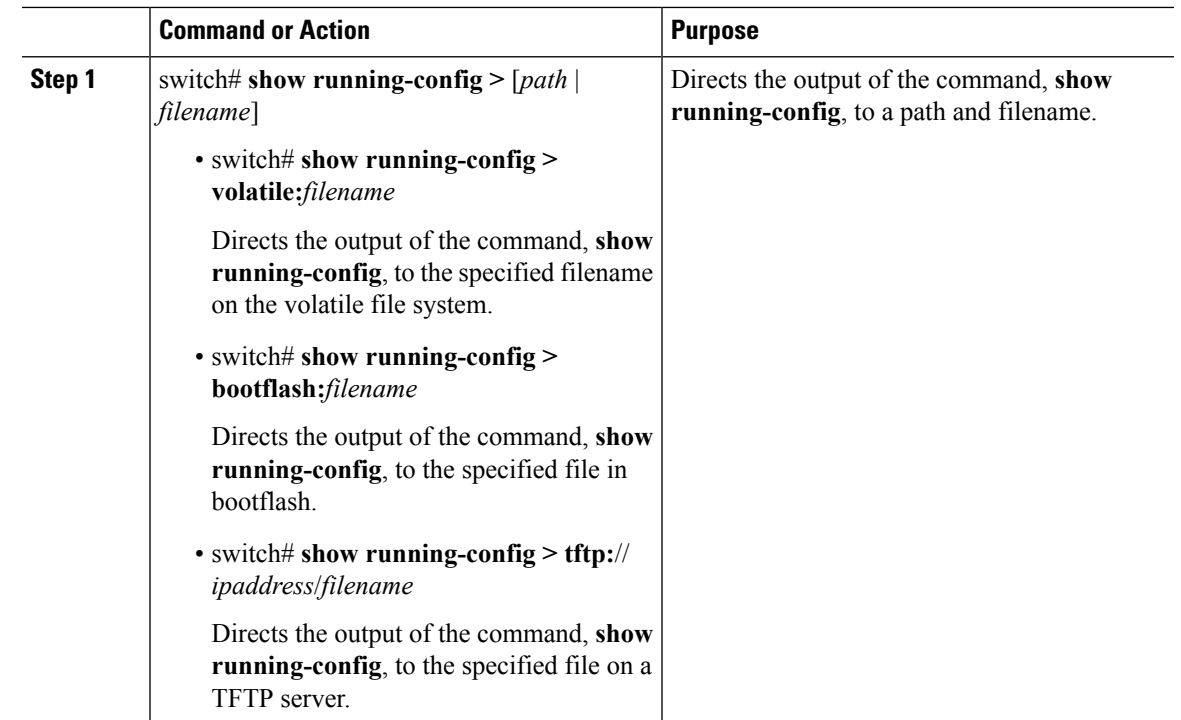

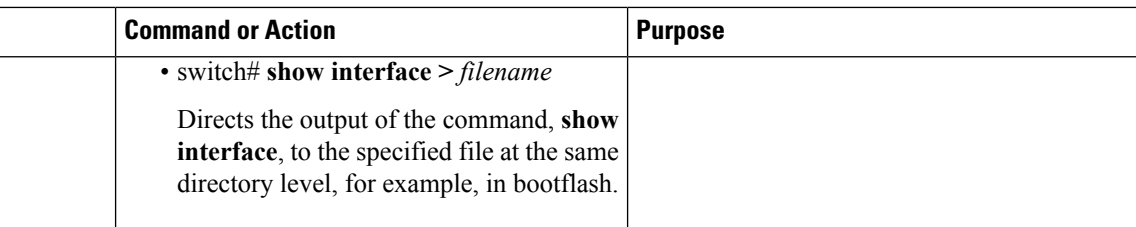

```
switch# show running-config > volatile:switch1-run.cfg
switch# show running-config > bootflash:switch2-run.cfg
switch# show running-config > tftp://10.10.1.1/home/configs/switch3-run.cfg
switch# show interface > samplefile
```
# <span id="page-11-0"></span>**Verifying a Configuration File before Loading**

You can verify the integrity of an image before loading it. This command can be used for both the system and kickstart images.

#### **Procedure**

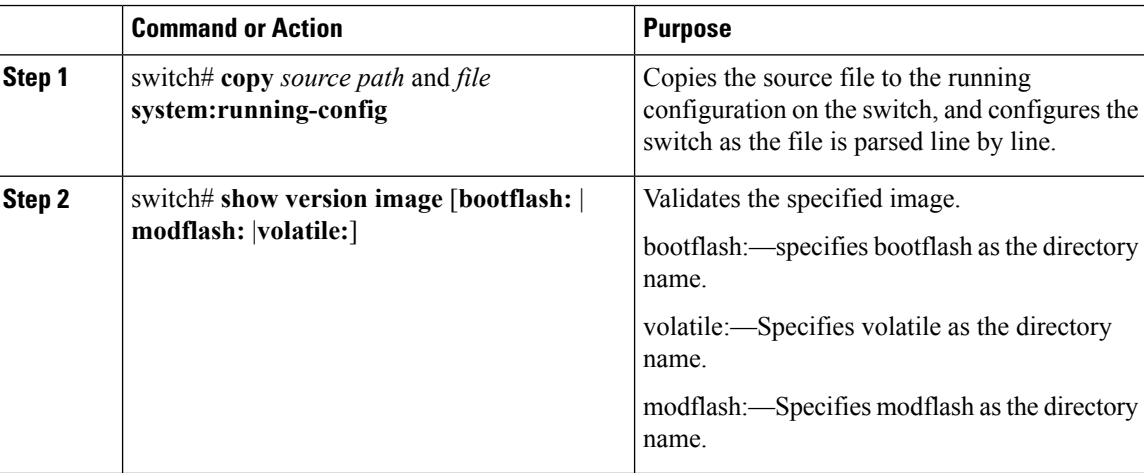

#### **Example**

```
switch# copy tftp://10.10.1.1/home/configs/switch3-run.cfg
system:running-config
switch# show version image bootflash:n1000vh-dk9-
kickstart.5.2.1.SM1.5.1.bin
 MD5 Verification Passed
  image name: n1000vh-dk9-kickstart.5.2.1.SM1.5.1.bin
 kickstart: version 5.2(1)SM1(5.1) [build 5.2(1)SM1(5.1)]
 compiled: 2/21/2013 2:00:00 [02/21/2013 10:44:53]
switch#
```
# <span id="page-12-0"></span>**Displaying Files**

# **Displaying Directory Contents**

You can display the contents of a directory or file system.

### **Before you begin**

Log in to the CLI.

### **Procedure**

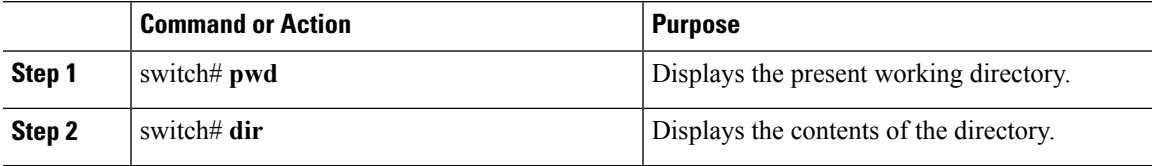

### **Example**

```
switch# pwd
bootflash:
switch# dir
```

```
Usage for volatile://
         0 bytes used
  20971520 bytes free
  20971520 bytes total
switch#
```
# **Displaying Directory Contents**

You can display the contents of a directory or file system.

### **Before you begin**

Log in to the CLI.

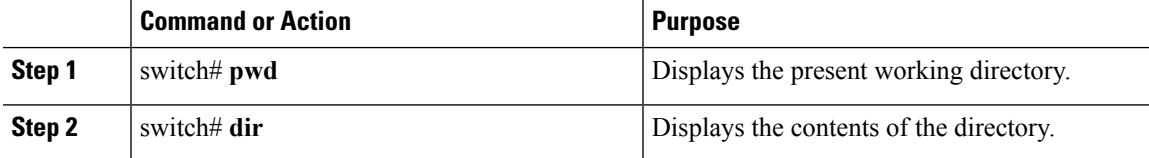

```
switch# pwd
bootflash:
switch# dir
Usage for volatile://
         0 bytes used
   20971520 bytes free
   20971520 bytes total
switch#
```
# **Displaying File Checksums**

You can display checksums for checking file integrity.

#### **Procedure**

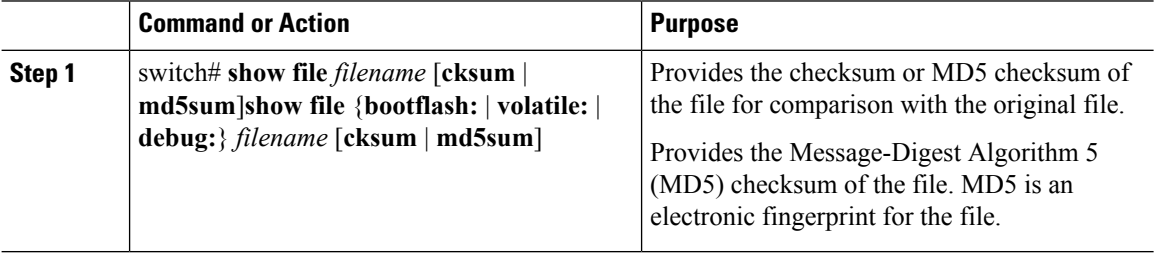

### **Example**

```
switch# show file bootflash:cisco_svs_certificate.pem cksum
266988670
```
switch# **show file bootflash:cisco\_svs\_certificate.pem md5sum d3013f73aea3fda329f7ea5851ae81ff**

# **Displaying the Last Lines in a File**

### **Before you begin**

Log in to the CLI in EXEC mode.

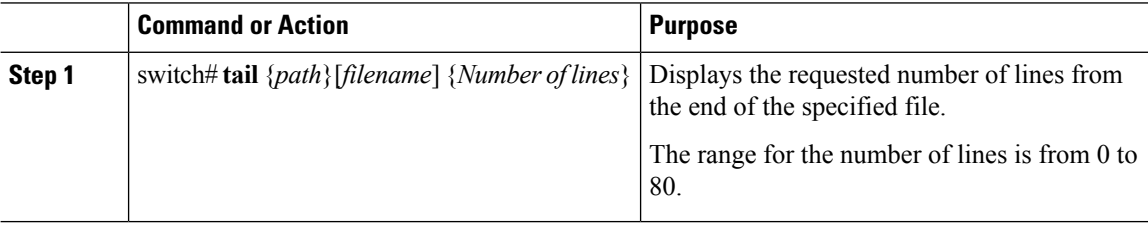

```
switch# tail bootflash:config 5
 network-segment-pool NSP-320
 network-segment-pool NSP-322
 publish uplink-network
switch#
```
# <span id="page-14-0"></span>**Feature History for File Management**

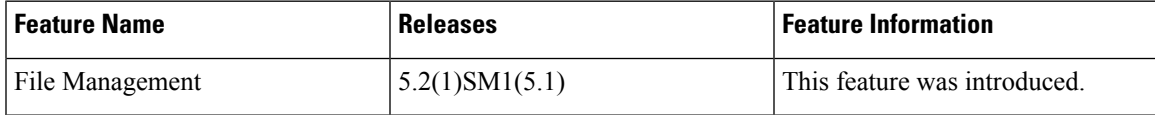

 $\mathbf I$ 

ı